# **マンス インター インター インター インター インター (ちゅうい)**<br># こいかいた 保護者の方へ 必ずお読みください。

### ●マイクコードによる事故の危険がありますので、1.5才未満のお子様には絶対に与えないでください ●電池を誤使用すると発熱・破裂・液漏れの恐れがあります。下記に注意してください。

- ・発電式(ニカドなど)電池、ニッケル茶管池(オキシライド電池など)は、絶対に使用しないでください。
- 苦い竜池と新しい竜池、いろいろな種類の竜池をまぜて使わないでください。
- 
- 
- ・ロい電池と新しい電池、いついつな種類の電池をませて使わないとください。<br>・キー(プラスマイナス)を正しくセットしてください。<br>・、ショートさせたり発電、分解、加熱、火のなかに入れたりしないでください。
- 芳二、竜池からもれた浅か自に入ったときはすぐに关重の永で洗い、医師に柏談してください。 か、「通過からしれた機が目に入ったことは
- ●マイクや苯体をぶつけたり、ふりまわすなど、乳嚢な遊びをしないでください。
- 
- ●本体の上に乗ったり、量いものを乗せないでください。<br>●本体の上に乗ったり、量いものを乗せないでください。<br>●プラスチック袋を頭から被ったり、顔を覆ったりしないでください。拳急する恐れがあります。

### お願い

- ○ご使用の前に、飯扱説明書をよくお読みください。また、読み終わった後は必ず保管しておいてください。
- ○商葛笈び自笨語、英語の特性上、イントネーションが未自然だったり、お薯種によっては面きとりづらい過答がございますがごう置ください。 〇ぷつけたり、おとしたりしないでください.
- ○道射日光の当たる所、暖房器真の近くなど温度の富すぎる所、低すぎる所には置かないでください。
- ○苯製品は非防氷のため、絶対にぬらさないでください。方一永などでぬれた場合は、販湿性のよい希で氷分をとり除いてください。
- ○苯製島をテレビ・時計・バソコン及びフロッピーディスク・ビデオテープなどの磁気記録芳式の製島には、近づけないでください。 磁気で機能異常が起こる場合があります。
- ○プラスチック袋は稲包粉ですので開封後はすぐに捨ててください。

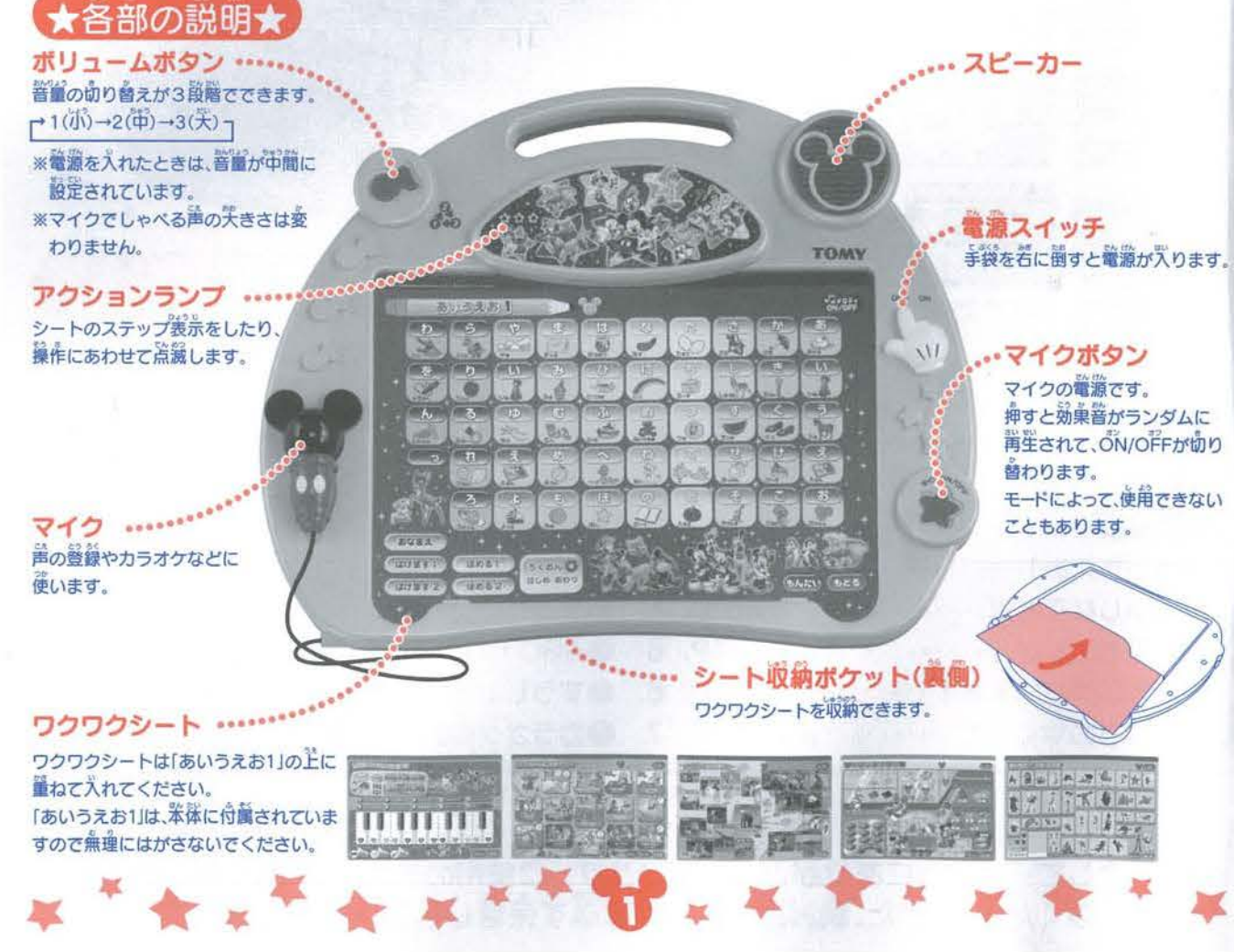

### あそ まえ 草 會 亭 草 會 遊ぶ前に \* \* ★ \* 皐; ―---翠株負箇の鍮池ボックスをプラスドライバーを使角して . 知甘の芳裔にまわして開けてください. シートのセット 櫨地の蓮禎使絹嗚蘭 ァルカリ遍油:約8向蘭 下訟ツメ ート部のツメ<br>セットする時は、シートの上部を差し込んだ後、下部のツメに差し込みます<br>シートを放さ得け、立動から思してください。 シートを外す時は、下部から外してください。 ※ワクワクシートは使用する1枚しかセットできません。 ークロークのコードを使用する1枚しかセットできません。<br>※シートをセットした時に、別のシートの内容が始まってしまった場合は、<br>輸拿をいったんのFFにして、背食のNにしてから、ミッキーアイコンを押し入りません。 ※シートをセットした時に、別のシートの内容が始まってしまった場合は、 セット後はフタを閉めてドライバーでしっかりとネジを締めてください。 してください マイクの使い方<br>「マイクJボタンを押すと、ランダムで効果普が噛ります。  $\bigtriangleup$  $\bigtriangleup$  $55$ マイクボタン  $D_{\Omega}$ また録音やカラオケの時は マイクの驚讶は自動で切り aaa 替わります ※スピーカーにマイクを向けないでください。 マイクを使用しないで遊ぶときには、マイクの電源をOFFに して、マイクを<sup>業</sup>体にしっかりとセットしてください。また、 スピーカーからピーッという普が発せられた時には、「マイク」 マイクボタン ポタンを押して、マイクの電源をOFFにしてください。 「マイクJボタンを押して、マイクにむかってしゃべります。「マイクJボタンをもう一度押すと、OFFになります。 ■<br>※ エンジンの説明■★あいうえお1や各シートで遊ぶ時は、農初にミッキーアイコンを押して遊びましょう メロディON/OFF  $\frac{1}{\sqrt{25}}$ 「タイトル」ポタン 著シートのタイトルを発置します。 「メロディ」ボタンを押すと、メロディの<mark>強</mark>激を切り替え<br>ることができます。 .. .. ........................, ·••............ ・ \* 「もどる」ポタン あいらえお1 ※「おとがいろいろ!」には、「メロディ」ボタンはありません ★「もんだい」ボタン 「えいこ」ホタン 著シートの簡顯を汨羅します。 「えいご」ボタンを伸すと、英語で発音 「もんだい」モードや「ろくおん」モード中に「もどる」ボタン<br>してくれます。 おおく を押すと、「直<sup>案</sup>」モードに切り替わります。<br> **(えいご) きょうしょうしょう**  $L_{\text{C}}$ を押すと、「皇<sup>業</sup>」モードに切り替わります<br>
● ついちゃん <mark>もどる</mark> もんだい シートの押し方 ッ<sub>キョ。</sub><br>ドによって、使用<sub>できない |</sub> ・スイッチの構造上、押しても反応しにくい場所があります。その場合は、押す場所を少しずらしてみてください

· ポタンを2ヶ所同時に押すと、反応しない場合があります。また、シート上に物や手を置いていると、ポタンを押しても发応しません。 ·マイクや礎いもので、シートを押さないでください。破損の原因になります。

・ボタンは必ず1ヶ所ずつ確実に押してください。 ・指の腹をつかってポタンを伸すと、数ヶ所を筒時に譲鑷し、授能しない事があります。 函を参考に、指発でボタンを押してください。

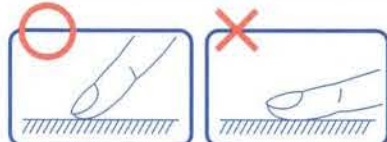

**、切り忘れお知らせ機能<br><sub>電</sub>線が<sup>デ</sup>ったまま<sub>。</sub>約3労簡<sub>ポ</sub>タンが**挿されないと<sub>。マ</sub>ァンファーレが囁り、その声に競んでいるモードが終<sup>3</sup>うします。筻に3労後にも ファンファーレが鳴ってお知らせします。そして、單に3労後に最後のお知らせが鳴り、スリープモードとなります。スリープモードを<br>解除するには、電源スイッチを一度OFFにしてからONに入れなおしてください。<br>※スリープモードでも、電池は消費されます。遊んだ後は、必ず電源をOFFにしてください。<br><del>マンティートでも、電池は消費されます。遊んだ後は、必ず電源をOFFにしてください。</del> 解除するには、確かスイッチをご良OFFにしてからONに入れなおしてください。 ※スリープモードでも、電池は消費されます。競んだ後は、協す電源をOFFにしてください。

# あいうえお 1 名称の普に親しむことを、テーマと 「あいうえお1」では、墓本的な50普に親しむことを、テーマと しています。 しょっしん さん しっこうしょう のりの

また、このシートでは、商品に慣れていただくことや、他のワクワ クシートにも炭酸される「声の登録」をするための、重要なシート でもあります。

文字やイラスト、キャラクターなど、いろいろなところをタッチ してお楽しみください

# あそび方

# ①電源をONにします。 イラクターアート イラクターアート イラクターアート

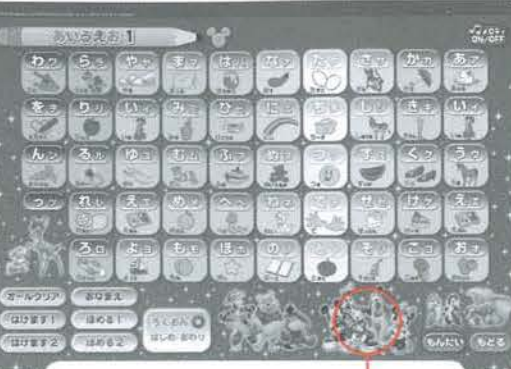

ステップ★

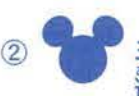

▼■■ ミッキーアイコンを押すと、「あいうえお1」がはじまります。ミッキーアイコンを押さないと、 遊びは始まりません その際どこを押しても、ボヨヨンというエラー音が鳴ります

より薬しく競んでいただくために、おき穣のお名静、おき穣を譽める善彙と筋ます善棄を登録してください。 これらは全に、「もんだい」の第で適直背笙されるように、設定されています。誉める警囊と筋ます警囊は、 2 播籍の醤緑ができます。

# |「おも繭」「はげます藷点」「ほめる韮」を簸蘊しよう! l

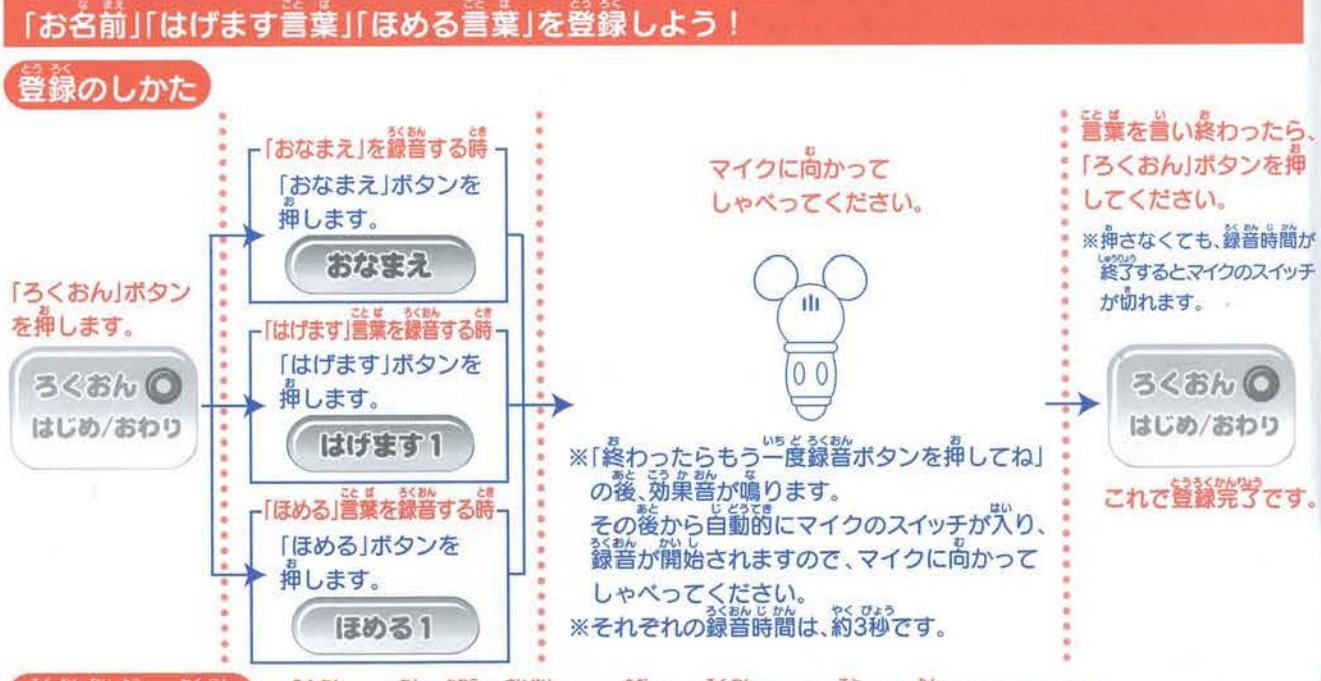

# **録音内容の確認】※録音した後は必ず寓堂して、筐しく録音された事をお確かめください。**

「おなまえ」「ほめる」「はげます」の登録内容は、それぞれのボタンを押すことによって確認できます また、芮蓉を姿更したい時は、もう一度上記の操作を繰り返してください。新しい普普で上書きされます。 ※芒書きして録聲すると、それまでの普置は自動的に削除されますので、ご注意ください。 ※「ろくおん」ボタンを挿した養、録誉を中止したい時には、「もどる」ボタンを押してください。 録誉モードから墓苯モードへ戻ることができます。 メロディをONにする場合は、「メロディ」ボタンを押してください。

# 消去のしかた

「オールクリア」ボタンを押すと、登録されているもの全てを初期化できます ボタンを一度挿すと効果普が鳴り、録音データ消去の準備ができます。 消去を中止する場合は、ここで「もどる」ボタンを押してください。 消去をする場合は、もう一度「オールクリア」ボタンを押してください

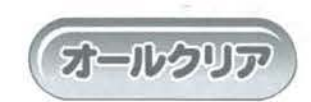

※このボタン操作で、「おとがいろいろ!」のボイスマシーンの録音や、「キャラクターずかん」の <u>プロフィールも消去されますので、ご注意ください</u> ※電池交換をしても、録音データは初期化されません

`旱會厚旱會旱亭亭會亭亭\*旱亭\*亭旱

# 最ポモード

「もじ」ボタンを押すと、その文学を発業します。 「イラスト」ボタンを押すと、そのイラストの名静を緊滞します。 キャラクターアートを挿すと、セリフ等を発業します。 ※パさな「っ」…この諸常では、箪従では選挙できません。 もんだいモードの爵に使角します。

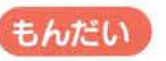

もんだい 「もんだい」ボタン

[もんだい]ボタンを押すと、問題がはじまります。 問題は前半のイラスト問題と、後半の文字問題で橋成 されています ぉな もん だい かい蒙ちか つぎ もんだい

同じ問題で3回間違えると、次の問題に移ります。 簡韻は約80簡からランダムに出題され、10簡正解する と、ご選美演出が再生されて、基本モードに戻ります。

# イラスト問題

亭亭會亭亭會亭亭旱 旱亭\*亭亭\*旱亭會亭亭亭旱會旱亭旱 亭亭會 學亭\*亭旱

出巓例: 「いぬは、どれかな?」 「いぬ」の「イラスト」ボタンを押すと詳解です。

●詐解するとほめてくれて、茨の問題に進みます。 歯篷った場咎ははげましてくれ、背度出題します。 3 简簡違えると次の問題に移ります。

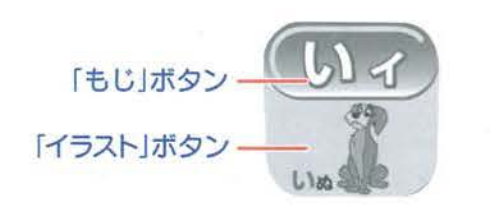

# 「もどる」ボタン

もどる

簡麗をやめたい時は、「もどる」ボタンを挿すと簡麗 は終了し、「もじ」ボタンや「イラスト」ボタンで遊ぶ ことができます。 ーー。<br>こと、「もんだい」ボタンを**押すと、**始めから**開始さ**れ ます。

# ☆☆普鎖

出題例:「たは、どれかな?」 「た」の「もじ」ボタンを押すと芒解です。

●罡解するとほめてくれて、茨の簡髄に蓬みます。 背運った場合ははげましてくれ、背意出鎖します。 3回間違えると次の問題に移ります。

ポさな「っ」… この商器では、箪なでは背笙できません。 もんだいモードの爵に使用します。

**アモレビなことば**<br>「だいじなことば」では、ブーミルの1日をイラストで見ながら、 [だいじなことば]では、プーさんの 1 日をイラストで見ながら、<br>「<sup>酸はフック</sup> 日常で使う「あいさつ」など、大事なことばを学ぶことをテーマ

にしています。<br>また、朝起きてから後違るまで<mark>に、いろいろなシーンで</mark>使う墓本<br>-的な10種のことばを、英語で聞くことができる英語モードがあ ります。

ことば以外にも、5つの時計表示もあります。

ことば以外にも、5つの時計表示もあります。<br>
<mark>- あそび方</mark><br>①「だいじなことば」のシートを<sup>詳</sup>しくセットします

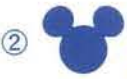

■ ミッキーアイコンを押すと、「だいじなことば」がはじまります。ミッキーアイコンを押さないと、<br>おびは始まりません。その際どこを押しても、ボヨヨンというエラー普が鳴ります。

# 基本モード

はつ せい 「もじ」ボタンを押すと そのあいさつを発声します 「イラスト」ポタン

「イラスト」ボタンを押すと、そのイラストにいるキャラクターの セリフ等を発声します 「もじ」ボタン

「時計」ボタンを押すと、その時計の時刻を発声します

ーキャラクターアートを<mark>押すと、セリフ等を発声します。</mark><br>キャラクターアートを押すと、セリフ等を発声します。

# もんだい

<mark>簡麗は、約15簡よりランダムに出</mark>題され、5簡<u>定解すると、</u><br>ご襲美演出が背生されて、幕笨モードに戻ります。

# イラスト簡顥

出議例:「いただきますは、どれかな?」 「いただきます」の「イラスト」ボタンを挿すと常総です。

つ雹 翌械するとほめてくれて、次の憶籍に鼠みます 歯篷った場合ははげましてくれ、背度出題します。 3茴醬蓬えると茨の簡韻に移ります。

# 黄語干一ト

「えいご」ボタン ② 記号 を押してから「もじ」ボタンを押すと、 そのあいさつを奨語で発業します。 そのあいさつを英語で発声します。<br>例:「おはようございます」→「Good mornning(グッモーニング)」 <br>■

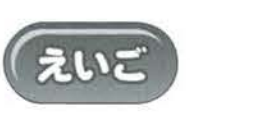

もんだい

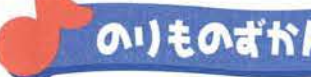

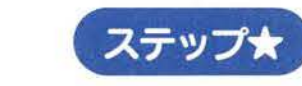

 $P = 1$ 「のりものずかん」では、リロ&スティッチと一緒に、いろいろ な乗り物の名前を覚えることができます。 乗り物は全部で20籍薙ぁり、いろいろなのりものや、キャラク たの ターをタッチしてお楽しみください。

<del>ーをタッチしとお来しみくたさい。</del><br>-<br>①「のりものずかん」のシートを<sup>詳</sup>しくセットします

ミッキーアイコンを押すと、「のりものずかん」がは じまります。ミッキーアイコンを押さないと、遊びは インフィン キャラクタ

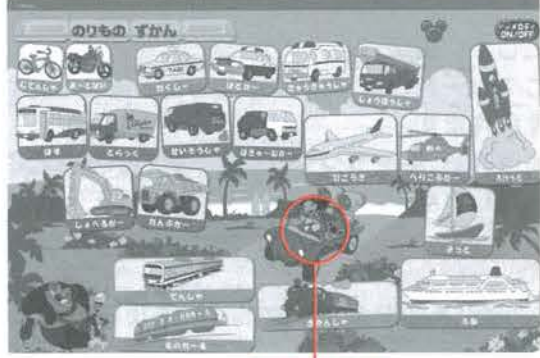

賠まりません その篠どこを神しても、ポヨヨンというエラ—蓄が繭ります

# 基本モード

9 のものな えはつせい イラスト」ボタンを押すとそのイラストの乗り物の名前を発声します

キャラクターアートを押すと、セリフ等を発出します。 「イラスト」ボタン

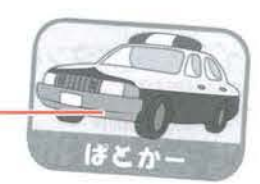

ステッコ

# 営賞で動物の名前を**貿えられます。**

9

写真で疵物の名前を覚えられます。 ん ぷ l,.. う ぶ とうぷつな 拿ぇ 全部で20種類の動物がいます。また、このシートは、動物の名前<br>- 11、動物の を英語の発音で聞くことができる、英語モードがあります。 ディズニーのどうぶつのキャラクターもたくさんいます。 いろいろなどうぶつをタッチしてお楽しみください。

# あそび方

ただ 「どうぷつだいすき!」のシートを正しくセットします

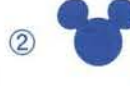

ミッキーアイコンを押すと、「どうぶつだいすき! 」がはじまります。ミッキーアイコンを押さないと、 ますは始まりません。その際どこを押しても、ボヨヨンというエラー普が鳴ります。

# 基本モード

「どうぶつ」ボタンを押すと、その動物の名前を発声します。 「キャラクター」ボタンを押すと、そのイラストにいるキャラクター の名前を発声します。

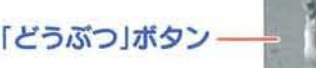

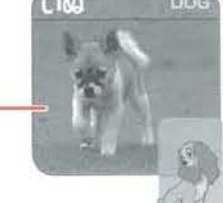

英語モード ちょうしゃ しゅうしゃ トラクター ボタン

亭亭會旱亭會亭旱旱 亭亭\*・學\*亭亭會亭亭亭亭會亭亭旱 亭亭會亭旱\*亭旱

「えいご」ボタン ② を押してから「どうぶつ」ボタンを押すと、 その動物の名静を奨語で発置します。 例:[とら]→[TI バス<sub>のことでは</sub><br>おように、<br>IGER(タイガー)」<br>IGER(タイガー)」

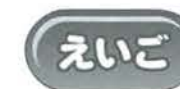

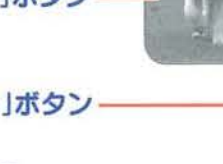

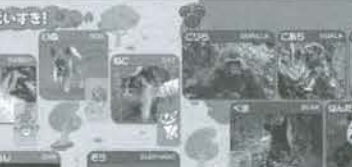

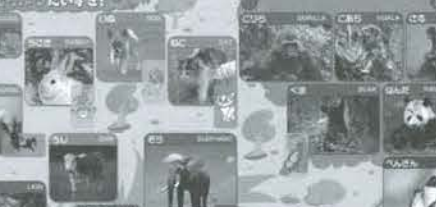

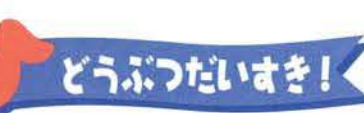

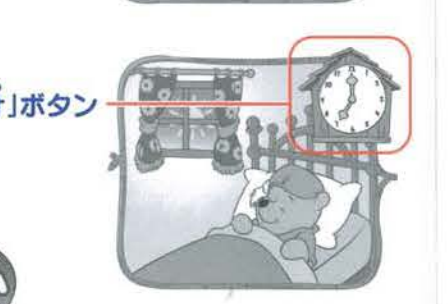

キャラクタ

ステップ

# **マイクターの音は、競曲栓着ステップスプレステップスプレステップ大士を**このシートのキャラクターの着は、競曲作器そのままのセリフをたくさん後っています。<br>「どうろのやくそくしでは「鼻栄品なアラフヨルール」をテーマ 千記の複'を苔苔にして みてください。 。<br>5の出典一覧

がんばれ!<br>その調子だ!

Waaa

解決し

すこい

**あみ** 

トイ・ストーリー グリーン・アーミー・メン 接条出

ハム

続けてもう一度押すと「プ

価値<適応んだせ!

まんたはオレの<sup>程器</sup>だせ インディスク インディスク ポー・ピープ 素敵ね<br>その名前はウッディ インディスク インディスク ディスク・ボデトッド オレは

エイリアン エラバレタ~ トイ·ストーリー ホッパー 食い物はどこにある?<br>
ババー トイ·ストーリー2 ギル やるだけやってみろ

トイ・ストーリー

つぎは しょうしょうしょう しゅうしゅう トット姫 へンな人、でも好き!

Maaaaah **Article Maaaaah Article 1986**<br>おんかい お願い トイ・ストーリー2 バグズライフ バイムリック お役に立ちたいんです

の態人 最齢永遠に しゅうしゃ しゅうしゃ しゅうりゅう お役に立ちたいんです!

ウッディ | がんばれ! | イ・ストーリー | イ・ストーリー | レックス | 稀かった?定置に含って | トイ・ストーリー<br>| その脚さだ | その脚さだ | その間

ミスターポテトヘッド オレはアメリカ製だせ

レックス 稀かった?正直に言って

アッタ鏡 私たちヒマじゃないの

ギル やるだけやってみろ

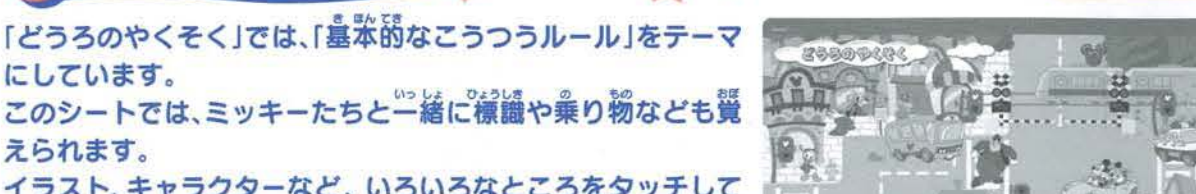

ラスト、キャラクターなど、 いろいろなところをタッチして<br><u>※</u> お楽しみください。

# あそび方

0 ただ ①「どうろのやくそく」のシートを正しくセットします

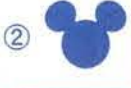

| ^ ミッキーアイコンを押すと、「どうろのやくそく」がはじまります。ミッキーアイコンを押さないと、 遊びは始まりません。その際どこを押しても、ボヨヨンというエラー音が鳴ります

# 裏本モード

「イラスト」ボタンを押すと、そのイラストの名前を発声します。

## もんだい

約40問よりランダムに出題され、10問正解するとご褒美演出が再生されて、基本モードになります。 イラスト問題を9問正解すると最終問題は信号問題になります。<br>-出が<sub>再生されて、</sub>鼻紫モードになります。<br>ます。 (もんだい)<br>出題例:[篇篇号は、どれかな?」。

學;

# イラスト簡質

第2篇15 キーマウスはどれかな?」 「ミッキーマウス」の「イラスト」ポタンを袖すと 常躍です。

●正解するとほめてくれます。 間違った場合ははげましてくれ、<br>再度出題してくれます。 再度出題してくれます。 3回<br>3回閻運えると次の問題に移ります。 3回<br>インテクターざかん エリー・コンクリー r ネット音楽

<sub>のだりした</sub><br>左下の信号機の、「青信号|のボタンを 這いむ~\ 押すと正解です。

● 正解するとほめてくれます。 簡違った場合は<br>- はげましてくれ、再度出題してくれます。 3回閻運えると次の問題に移ります。

 $0.500 - 0.00$ 

 $R_{A}$ 

プレイヤーエリア

小身

誉 **REGISTER** 日記  $5.4460$ **HERRY BUNG** 

ステップ★★

德

キャラクターアート

9

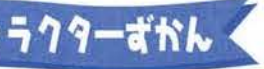

「キャラクターずかん」では、ピクサーのキャラクターを絵本感覚<br>一<sup>張</sup> - ^ ^ + + <del>~</del> ※ ☆ - ^ 0 ^ + - ニとと、 + ☆ ? ? / + + + で覚えられます 全部で33キャラクターが登場します また このシートにはプレイヤーエリアが 1つあります お子さまの写真等を貼り付けたりしてボタンを作ってみましょう。 「登録」機能を使って、オリジナルのボタンを作り、お子様の声や プロフィールを録音/背笙してお薬しみください

※プレイヤーエリアで背壁される「おなまえ」は、 「あいうえお1」で登録したものになります

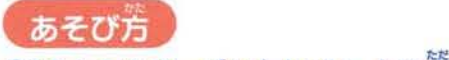

①「キャラクターずかん」のシートを正しくセットします。

<sup>②</sup>`'~ 且ツキ;;;;ア コンを神す缶「キャラおクターずかん」がはじまります。ミッ翌 なキー イコ ンを伸さないと、 トンフン 9カ765のフートを止しくヒットしより。<br>■ ミッキーアイコンを押すと、「キャラクターずかん」がはじまります。ミッキーアイ<br>- 競びは始まりません。その際どこを押しても、ボヨヨンというエラー普が鳴ります。 \* 學: 皐: 學;

**OOちゃん** 

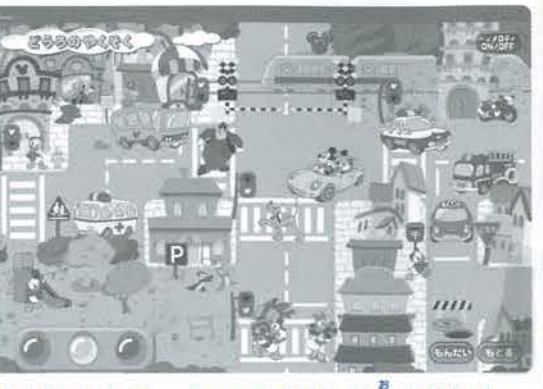

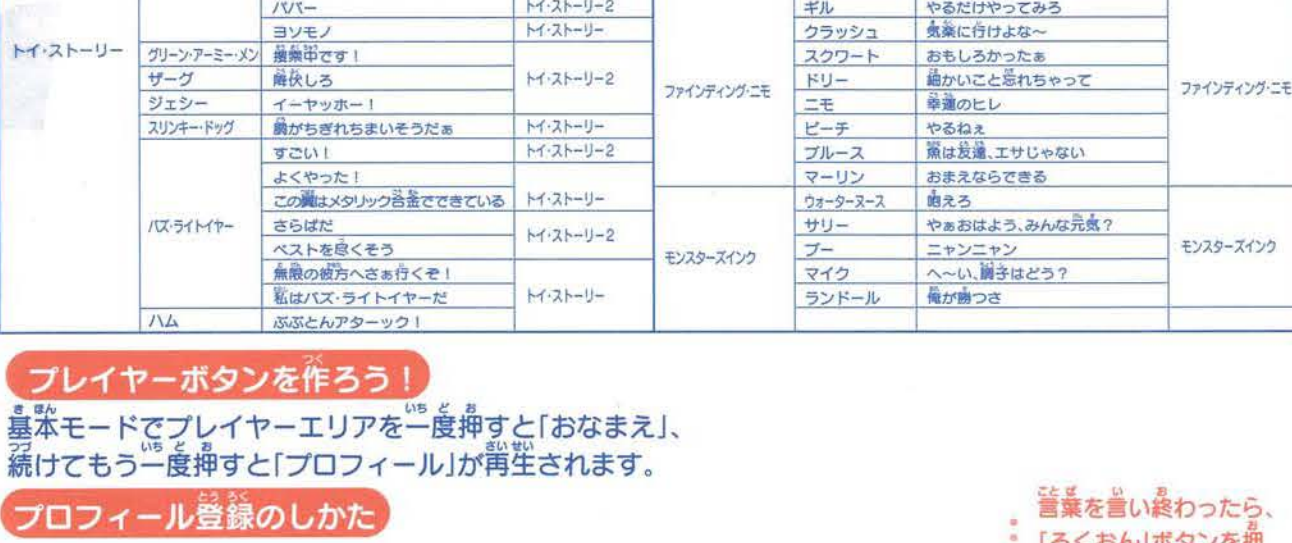

### きわったら. プロフィール登線のし 「「胡那」、 いっぱ ツートリー ノー プライン 5R5 March 19, 2012, 2013 「ろくおん」ボタンを押 してください。 マイクに向かって value and the home of しゃべ<br>.<br>.<br>.<br>.<br>. くださし<br>|<br>|-<br>|フー」ボ ※掘さなくても、鏝醤店簡が 「ろくおん」ボタン 藷ッ 終了するとマイクのスイッチ を押します。 ※「終わったらもう一度録音ボタンを押してね」 が切れます。 ぉ 押 **3くおん 6** |<br>Sony<br>Sony ―り曲まさ っぺい アクセス こうしゃ アクセス・ディスク 霜韮饂" **3くおん 0**  $L$  25 $\zeta$ <sup>3</sup> しゅうしょう しゅうしょう プロフィール |<br>|<br>|<br>|<br>| . マイクのスイ<br>^ので 、マイク<br>。<br>です。 プロフィール はじめ/おわり - トラックス **ークス** ー ノ はじめ/おわり これで普段架学です。

# 基本モード

イラスト」ボタンを一度押すと「キャラクター名」、続けて押すと「キャラクターのセリフ」を発声します キャラクターアートを押すと、セリフ等を発置します。 |イラスト|ホタンを一度押すと|キャラクター谷」、続けて押すと|キャラクターのセリフ|を発声しま<br>キャラクターアートを押すと、セリフ等を発声します。<br>|<mark>もんだい</mark><br>約40簡よりランダムに出題され、10簡罡解するとご襲美演出が背星されて、墓<sup>紫</sup>モードに戻ります。

。<br>ダムに出題され、10簡正解するとご義美演出が背生されて、墓<sup>紫</sup>モードに<mark>美ります。</mark><br>t.<br>W

# イラスト問題 イラスト問題を9問正<br><mark>(イラスト</mark>問題)

**出願例:「ザーグは、どれかな?」** 「ザーグ」の「イラスト」ポタンを押すと正解です。

> 「モンスターズインクのキャラクターを、ぜんぶ押してね!」 「モンスターズインク」のキャラクターを全部押すと正解です。

> > \* \* . . . . 0

●正解するとほめてくれて、茨の問題に進みます。 書簿った場合ははげましてくれ、背度出題します。 3回間違えると次の問題に移ります.

\* \* \* \*

トイ・ストーリー2

バグズライフ

モンスターズインク

**よいうえお2**<br>[あいうえお2]は、鼻茶の50蒈に崩え、海普、単藩普の他に - 1880 | ラスおとうは、皆中の500自に流え、神旨、一点自ら。<br>使音(小さな「つ」)、拗音(きゃ、きゅ、きょ等)、カタカナ表記、 ローマ字表記まで、幅広い要素を取り入れた「あいうえお1」の ステップアップシートです。

※ローマ字表記方法はここの商品では日本記者記を採用しています。

# あそび方

①「あいうえお2」のシートを荏しくセットします。

`'' ミッキ ーアイコンを油すと、「あいうえお2」がはじまります。ミッキーアイコンを伸さないと、 遊びは始まりません。その際どこを押しても、ボヨヨンというエラー音が鳴ります。

「もじ」ボタンを押すと、その文学を発業します。

「イラスト」ボタンを押すと、そのイラストの名静を緊滞します。

※ハさな「つ」…この瀋島では、筆隊では留笙できません。もんだいモードの繕に使角します。

キャラクターアートを押すと、セリフ聳を解諧します。

<mark>しもんだい」</mark><br>約130簡よりランダムに記憶され、10簡罪解するとご最美簿出が留牢されて、 嘉庶モードになります。 イラスト簡韻を5簡詳解すると文学簡韻に移ります。

# イラスト簡題

はつだいか : 「あひるは、どれかな?」 「あひる」の「イラスト」ボタンを押すと正解です。

●正解するとほめてくれて、茨の問題に選みます。 まな<br>間違った場合ははげましてくれ、再度出題します。<br>3回間違えると次の問題に移ります。

# ローマ字モード

「ローマじ」ボタン国辺を押してから「もじ」ボタンを押すと、 その文学をアルファベットで発着します。 椀:「か」→「ka(ケーエー)」

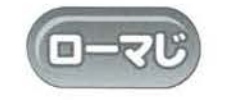

出題例:「いちごは、どれかな?」

. . : 3回間違えると次の問題に移ります。

# するかいものだいすぎ! また、レジスター遊びや、商**品の名前や数字を英語で聞く**事が<br>できる、英語モードもあります。 その他、イラスト、キャラクターなど、いろいろなところをタッチ してお楽しみください。

レジスター

會 . 旱亭亭

「おかいけい」ポタン

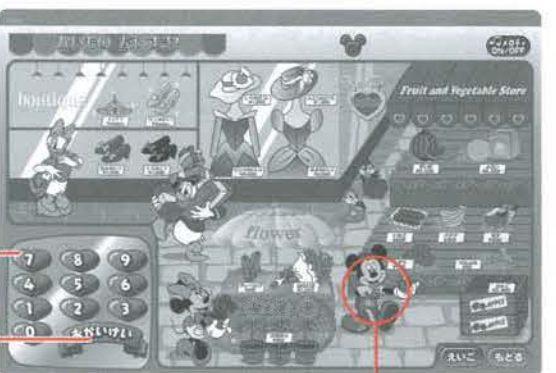

キャラクタ

ステップ

ただ ①「かいものだいすき!」のシートを正しくセットします

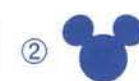

あそび方

▼ ミッキーアイコンを押すと、「かいものだいすき!」がはじまります。ミッキーアイコンを押さないと、 遊びは始まりません。その際どこを押しても、ポヨヨンというエラー音が蘊ります。

# 基本モード

キャラクターアートを押すと、ヤリフ等を発置します。

## かいものあそび

「商品」ボタンを押すと、その商品のお名前や値段を発置します。 「商品」ボタンを押すと、その商品のお名前や値段を発声します<br>「商品の数がなくなると、「うりきれだよ!」と発声されます。 ※「商品」ボタンは、押す回数により金額が定され、セリフも変わります。<br>※押す回数は商品によって異なります。 ※「おかいけい」ボタンか「もどる」ボタンを一度押すと、このシートの記憶データは初期化されます。 物:ピンクのドレスを<sup>轟</sup>す:「ピンクのドレス1着4,000的だよ!! ピンクのドレスを押す:「ピンクのドレス売り切れだよ!」<br>バナナを押す :「バナナ 1 ふさ300円だよ!」<br>ひまわりを<sup>霜</sup>す :「ひまわり1窓180臼だよ ! 」 ひまわりを押す :「ひまわり1本180円だよ!」<br>ひまわりを押す :「ひまわり2本360円だよ!」 「おかいけい」を押す :ミッキー「いらっしゃいませ お会計です!! [4,660円だよ!! ミニー「ありがとうございました!! ミッキー「ありがとうございました!」

# レジスターあそび

### 最失5桁までの数学入力を、釜額に姿換して背生します。 **子**<br>ナ

**例:[1]を押す:[いち]** ።<br>የታወቁ<br>የታወቁ JJJ [3] を押す: [さん] 「1」を押す:「いち」  $[5]$  $\bar{\pi}$  $\bar{H}$  $\bar{\sigma}$ : $[2]$  -

・ キャン :「1」を押す:「いち」 ─────▶ 「おかいけい」を押す :ミッキー「いらっしゃいませ お会計です!」 「10,315円だよ!」<br>「0」を押す:「ぜろ」 │─────▶ 「おかいけい」を押す :ミッキー「ありがとうございました!| ミニー「ありがとうございました!! ミッキー「ありがとうございました!」

● 英語モード<br>「えいご」ボタン @ © を押すと、醤噐の名前や数学を英語で発置します。 例:「いちご」→「STRAWBERRY(ストロベリー)」 例:「1」→「ONE(ワン)」 旱亭會旱旱會旱亭亭 サ' 旱亭\*旱學\*亭旱會 會亭亭亭 "' 亭亭會... \*亭旱

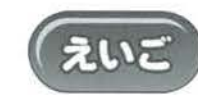

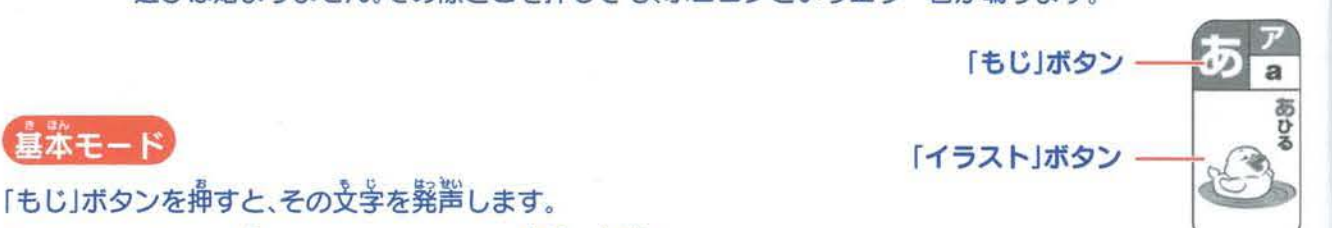

ステップ★★

キャラクターアート

**PERLEY BORSOLE** 

もんだい

 $\left[\frac{1}{2} \sum_{i=1}^N \frac{1}{2} \sum_{i=1}^N \frac{1}{2} \sum_{i=1}^N \frac{1}{2} \sum_{i=1}^N \frac{1}{2} \sum_{i=1}^N \frac{1}{2} \sum_{i=1}^N \frac{1}{2} \sum_{i=1}^N \frac{1}{2} \sum_{i=1}^N \frac{1}{2} \sum_{i=1}^N \frac{1}{2} \sum_{i=1}^N \frac{1}{2} \sum_{i=1}^N \frac{1}{2} \sum_{i=1}^N \frac{1}{2} \sum_{i=1}^N \frac{1}{2} \$ 

.<br>.<br>.

●正解するとほめてくれて、茨の問題に選みます。 、高麗った場合ははげましてくれ、部を記題します。

會 "

旱亭旱

# でおとだいろいろ!

よとガレらいろ! 「おとがいろいろ!」では、キーボード遊び、カラオケ、ボイスチェンジ<br>など、いろいろな音遊びができます。 キーボードは、黒鍵も含めて全20音で遊ぶことができ、音色も3種類

金ぇることができます。 <sub>そへるここか ここよす。</sub><br>カラオケは*マイ*クを使って筌10曲から選んで歌うことができます。 そしてボイスマシーンでは、録音した声を、4種類の変化をさせて 再生することができます。

<mark>(あそび方)</mark><br>①「おとがいろいろ!」のシートを<sup>詳</sup>しくセットします。 right right right right

`''戸ツ キャラクターアートを袖すと、セリフ籍を巽蘊します (「 7叉のこびと」は、笈話しません) フラオケーポタン キーアイコンを押すと、「おとがいろいろ!」がはじまります ミッキーアイコンを神さないと、 遊びは始まりません。その際どこを押しても、ボヨヨンというエラー音が鳴ります

 $\pm$   $-\pi$   $\pm$   $-\pi$ 

會 皐 皐亭旱

 $=3.66423639 = 5$ **CELL CELL CELL CELL CELL** 

 $\frac{1}{\sqrt{2}}$ 

# キーボード

キーボードを押すと、薬器の普が背堂されます。「薬器」ボタンを押すと、それぞれの普色に変えることができます。 楽器は、「ピアノ」「フルート」「バイオリン」の3種類です

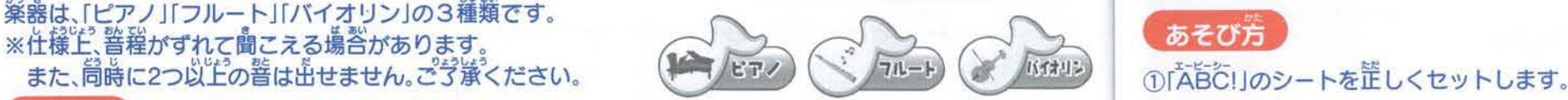

キャラクターアート

.............

ステップ★★

# カラオケ

カラオケは全部で10曲あり、それぞれの「カラオケ」ボタンを押すと、曲が始まりますので、マイクを使って歌って ください マイクの電源は、自動で入ります。電源を切りたいときには、「マイク」ボタンを押してください<br>※ 歌詞は、P14、15を参照してください。 例)「ミッキーマウス・マーチ」 カラオケは全部で10曲あり、それぞれの「カラオケ」ボタンを押すと、曲が始まりますので、マイクを使って歌って<br>ください。マイクの電源は、自動で入ります。電源を切りたいときには、「マイク」ボタンを押してください。<br>※ 歌詞は、P14、15を参照してください。 例)「ミッキーマウス・マーチ」<br><mark>ボイスマシーン</mark><br>ここで録音した声を、4種類のボイスチェンジをして背生することができます。

# ここで録音した声を、4種類のボイスチェンジをして再生することができます

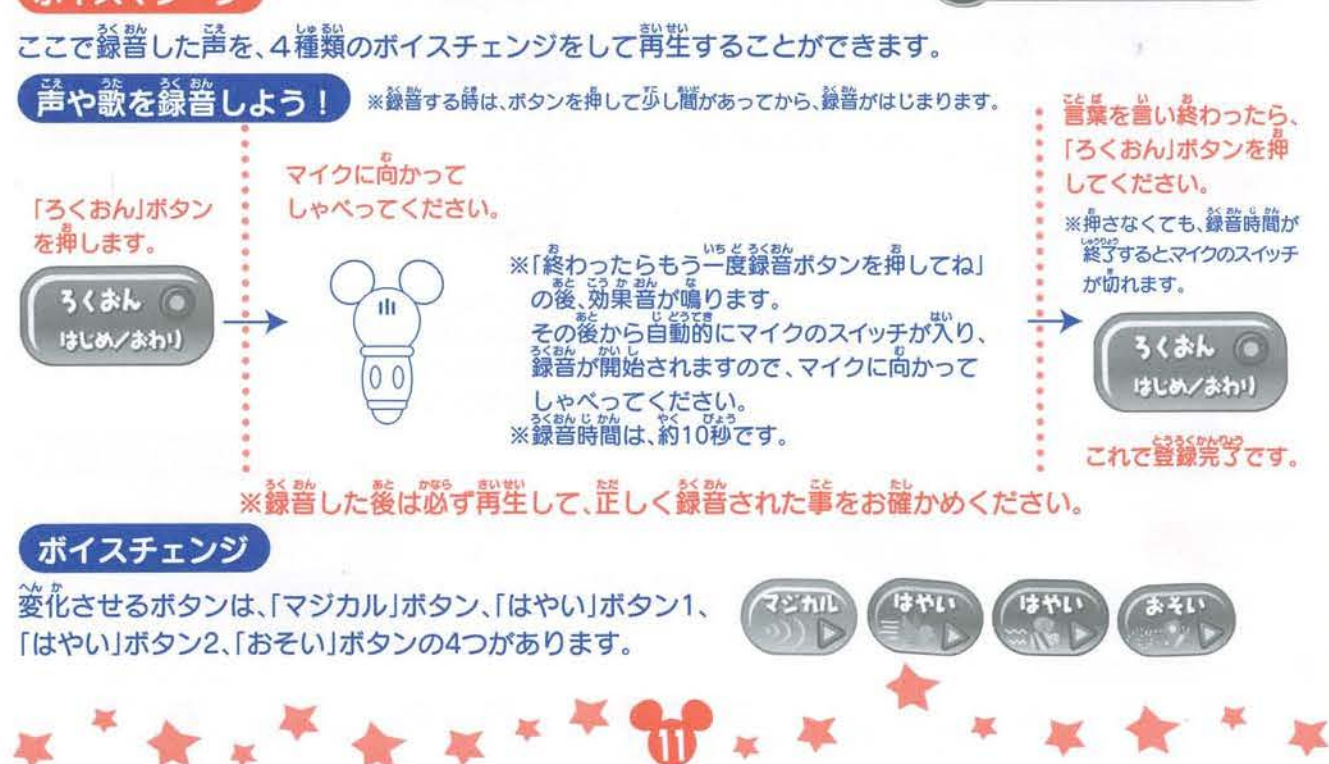

# もんにい<br>普問題<br>"<sup>聖器</sup>一つしっ<sup>聖子独特</sup> 5簡罡解するとご襲美演出が背笙されて、墓本 ピアノの音で出題されますので、キーボードのその音に含ったキーを押して、簪えてください。<br>※重鍵は出籍されません

例:「♪ドは、どれかな? 「トドの「キー」ボタンを押すと正解です。 ●詐解するとほめてくれて、茨の問題に進みます。 ー。<br>間違った場合ははげましてくれ、再度出題します。<br>3尚簡釐えると決の簡論に移ります。 <sup>3</sup> <sup>i</sup>蘊ぇると茨の随菌に移ります rーでマー シー いこ "益 ゜ょう <sup>e</sup> ょかた

出巓例:「♪ド ♪ファは、どれかな?」 「♪ド」と「♪ファ」の「キー」ボタンを押すと筐解です。 |例:「♪ド ♪ファ ♪うは、どれかな ーット 」<br>正解です ♪ド 」と「♪ファ」と「♪ラ」の「キー」ボタンを押すと

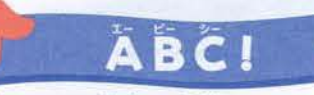

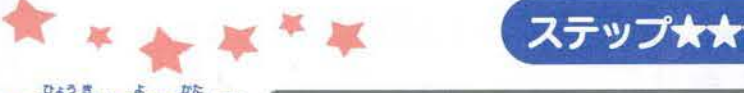

A <sup>a k</sup>i B a <sup>R</sup> C 2 D 9 E 2 F F C G 9

PET QS REAL SERIES

eyme

3

3

 $CDCD$ 

アリエル

"学べます。ディズニーキャラクターの名前で、**業しく親しんでく**<br>ださい。また、「ABCのうた」を歌入りで背生することができます。<br>英語の基本となるアルファベットを、ディズニーアートと一緒に<br>お楽しみください。<br>しあそび方

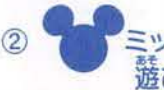

''~ キー?イコンを神すと、 筵も」な はじまります ミッキーアイコ誓令さないと、 ますがは始まりません。その際どこを押しても、ボヨヨンというエラー普が鳴ります。

# 基本モード

「もじ」ボタンを押すと、その文学を発置します。

「イラスト」ボタンを押すと、そのキャラクターの<sup>名</sup>前を、<br>「英語」「日本語」の順で発置します。

## もんだい

やく <sup>e</sup> し●つたい 如かい う〇え し●つさいせい 言● 45問よりランダムに出題され、 10問正解するとこ褒美演出が再生されて、基本モードになります イラスト問題を5問定解すると文字問題に移ります。 生されて、墓紫モードになります。

> • . 3⊞<br>. .

# イラスト簡顕

usessum<br>出題例: 「Simbaは、どれかな?」<br>「Simbalの「イラスト」ボタンを押すと正解です。

……<br>正解するとほめてくれて、次の問題に進みます<br>- ジャンツ 、。。。。<br>間違った場合ははげましてくれ、再度出題します。<br>3回閻谭えると次の問題に移ります。 9

# ABCのうた

「ÄBCのうた」ボタン <sup>●※BBの5に</sup> を押すと、ÄBCのうたを聞くことができます。<br>マイクを僅って、一緒に歌ってみましょう! :;こ ぶ二竺::` it::(,う¥ GABCOST \* \* <del>\* \* \* \* \* \* \* \* \* \* \*</del> \* \* \*

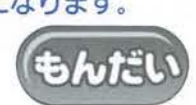

а

### 出題例:「Aは、どれかな?」 「A」の「もじ」ボタンを押すと正解です。

「イラスト」ポタン

「もじ」ボタン-

••-:;-

: IAJの|もじ」ホタンを押すと止解<br>-<br>- ▲<sup>把23</sup>キュトロメティヤテ (『ふ論説』 • ●正解するとほめてくれて、次の問題に進みます<br>◇ ・・・・・・ ま数 った場合ははげましてくれ、再度出題します。 - 『思想』と、場合はPack Conserved State<br>- 3回間違えると次の問題に移ります<br>-

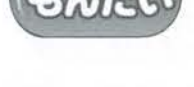

# オラじいろいろ!<

「すうじいろいろ! !では、「かずの数え芳」をテーマにしています。 数字の1から10までをイラストの名称と白苯語特省の、数詞(数 え方)を発声します。

また、このシートでは、英語モードがあり、数字を英語で聞くことが できます。さらに、0から10までを続けて発音する機能もあり、 多からの数え芳も背生できます。

# あそび方

①「すうじいろいろ 」のシートを正しくセットします。

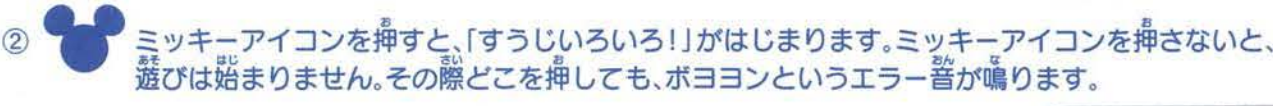

基本モード

「すうじ」ボタンを描すと、その数学を発業します。

「イラスト」ボタンを挿すと、そのイラストの粉や動物の薮え芳を発置します。

- : [うま を、1慶押す」→「馬が1頭」 : 「うま を、1度押す」→「篇が1巓<br>「うま を、2度押す」→「2巓」<br>「うま を、3度押す」→「3頿」<br>「うま を、4度押す」→「蔦が1 <br>「うま を、4度押す」→「馬が1 頭
	- 「うま を、2度押す」→「2頭
	- 「うま を、3度押す」→「3頭」 頭」 もと
	- を、4度押す →「馬が1頭」(はじめに戻ります)

# 、連続モード

。<br>左の「運転」ボタンを押すと、0から10までを順に発<u>置します</u>。 右の「連続」ポタンを押すと、 10から0までを順に発声します。

# もんだい

20問よりランダムに出題され、5問正解するとご褒美演出が再生されて、墓本モードになります。 イラス 韻 釦4箇荏砿する 、支績籠疇ります。 ≪塁塁E9 :89

<mark>〔イラスト</mark>蔄魈 〕<br>出難め: [うまを.3尚<sup>指</sup>してね!] し碩穎: うまを、3箇袖してね!」 かいお せいかい うま」の「イラスト」ボタンを3回押すと正解です。

……。<br>正解するとほめてくれて、茨の問題に進みます。<br>-まなった場合ははげましてくれ、背度出題します。 3回間違えると次の問題に移ります。

# 英語モード

「えいご」ボタン 区で を押すと、数字を英語で発声します。 例:「1」→「ONE(ワン)」

\* \* \* \* \* \*

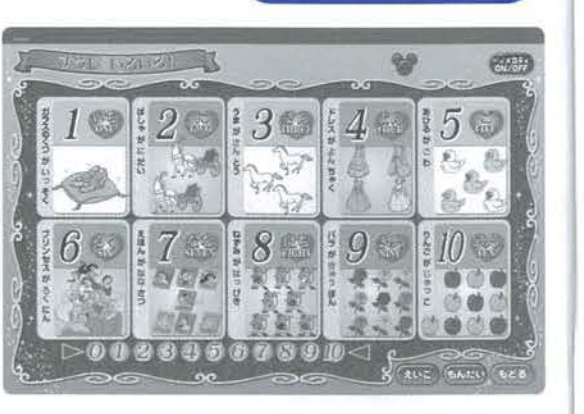

ステップ★★★

學:

「連続」ボタン

し・つだいれい 出題例 <sup>3</sup> どれかな?」 せいかい • 「3」の「すうじ」ボタンを押すと正解です。<br>•

3回間違えると次の問題に移ります。

えいこ

……<br>正解するとほめてくれて、次の問題に進みます。 まる。また場合ははげましてくれ、再度出題します。

\* \* \* \* \* \* \* \*

》カラオケ歌詞 ミッキーマウス・マーチ

ぼくらのクラブのリーダーは ミッキーマウス ミッキー ミッキーマウス つよくてあかるい げんきもの ミッキーマウス ミッキーマウス ミッキー ミッキーマウス ミッキーマウス ミッキーマウス さあうたおう こえたかく ヘイヘイヘイ みんなでたのしい ジャンポリー ミッキーマウス ミッキーマウス ミッキー ミッキーマウス

### MICKEY MOUSE MARCH<br>Words and Music by Jenmi<br>0 1965 by WALT DISNEY M<br>Copyright Renewed.<br>All Rights for Jenewed.<br>Hights for Jenewed.<br>5 U Words and Music by Jimmie Dod 1955 by WALT DISNEY MUSIC COMPANY

Copyright Renewed.<br>As Rights Reserved. International Rights for Japan controlled by<br> $\frac{1}{25}$  (1)<br> $\frac{1}{25}$  (1) Thermational Copyright Secured.<br>
Distributed by YAMAHA MUSIC FOUNDATION<br>  $\begin{picture}(120,140)(0,0) \put(0,0){\vector(0,0){100}} \put(0,0){\vector(0,0){100}} \put(0,0){\vector(0,0){100}} \put(0,0){\vector(0,0){100}} \put(0,0){\vector(0,0){100}} \put(0,0){\vector(0,0){100}} \put(0,0){\vector(0,0){100}} \put(0,$ 小さな世界

せかいじゅう とこだって わらいあり なみだあり みんな それぞれ たすけあう ちいさなせかい

```
※せかいは せまい
せかいは おなじ
せかいは まるい
ただひとつ
```
※くりかえし

ASMAU.WO Words and Music by Richard M. Sherman And Robert B. Shern 1963 by WONDERLAND MUSIC COMPANY, INC. Copyright Renewed.

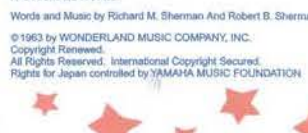

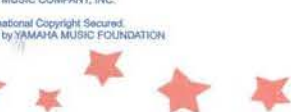

# 1938 by BOURNE CO. (Copyright Renewer

HHOO

くきのプーャん

くまのプー くまのプー まるまるとした ちっちゃいくま くまのプー くまのプ かわいいくまよ くまのプー くまのプー まるまるとした ちっちゃいくま くまのプー くまのプー かわいいくまよ

Words and Music by Richard M. Sherman And Robert B. She<br>@ 1983 by WONDERLAND MUSIC COMPANY INC. O 1963 by WONDERLAND MUSIC COMPANY,INC<br>Copyright Renewed.<br>All Rights Reserved. International Copyright Secured.<br>Rights for Japan controlled by YAMAHA MUSIC FOUND

ハイ・ホー ハイ ホー こえをそろえ

ハイ・ホー ハイ・ホー ほがらかに たのしくうたえばいさ ハイ・ホー

ハイ・ホー こえをそろえ

ハイ・ホー ハイ・ホー ほがらかに

WINNETHE POOH

 $\Lambda$ イ・ホー

みんなでたのしくいさ ハイ・ホー ハイ ホー

ハイ・ホー ハイ・ホー ハイ・ホー ハイ ホー ハイ・ホー ハイ・ホー ハイ ホー ハイ

(くちぶえ) . . . . . ハイ・ホー ハイ・ホー

(くちぶえ) . . . . . ハイ・ホー ハイ・ホー

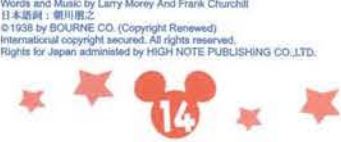

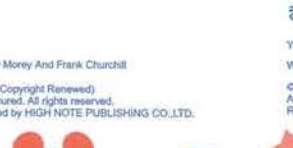

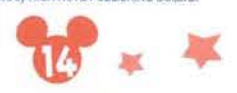

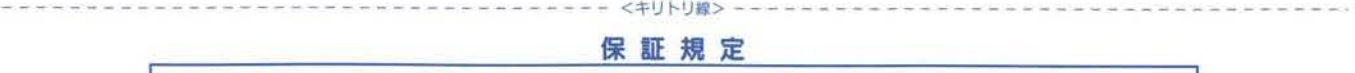

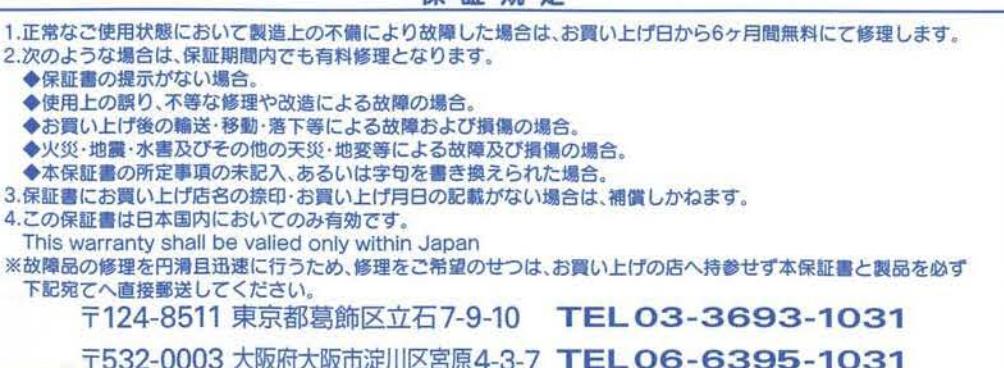

### $\mathbb{T}$ '' $\mathbb{V}$ ''':-' $\mathbb{W}$ '' $\mathbb{V}$ ''':-

となりのかいそうは あおくみえるさ りくにいくのは おおきなまちがい まわりをみてこらん このうみのそこ なんてすてきなせかいだ これいじょうなにをのぞむ

すばらしい アンダー・ザ シー ダーリン わたしのいうこと しんじて あっちじゃはたらくだけ あさからばんまで こっちじゃずつとあそんで ラッキー アンダー・ザ・シー

UNDER THE SEA UNDER THE SEA<br>Words by Howard Astiman<br>Music by Alan Menken .<br>0. 1985 by WALT DISNEY MUSIC COMPANY/WONDERLAND MUSIC COMPANY, INC.<br>Sghts for Japan controlled by YAMAHA MUSIC POUNDATION

# きみはともだち

おれがついてるぜ おれがついてるぜ つらい ことばかりでも きみは くじけちゃ だめだよ おもいだせよ ともだちを きみの すぐ そばに いつも おれが いる おれよりも すごい やつは たくさん いるよね だけど おれよりも きみの こと きに かける やつは いないよ ときがながれても かわらない もの それは おれたちの きずなきみは ともだち いつも おれが いる きみのそばに WOLCUS GOT A EDIRIUS BLUE Words and Music by Randy Newma 01995 by WALT DISNEY MUSIC COMPAN \*<br>Alghts for Japan controlled by YAMAHA MUSIC FOUND<br>Rights for Japan controlled by YAMAHA MUSIC FOUND

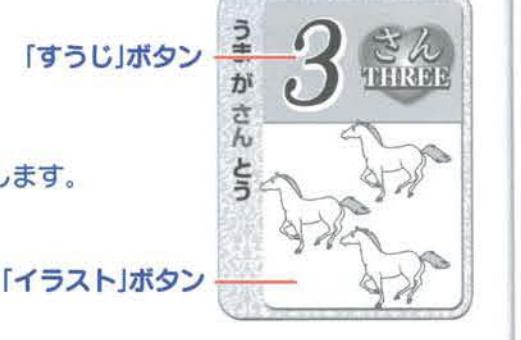

**「すうじ」ボタン**<br>◎

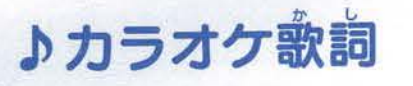

# ABCO5t-

BももEF店 胃T3'k t位村8P  $\begin{array}{ccc} 0 & \mathbf{R} & \mathbf{S} \\ \mathbf{R} & \mathbf{S} & \mathbf{A} \end{array}$  TUV W  $\mathbf{W} \cdot \mathbf{X} \cdot \mathbf{Y}$  and  $\mathbf{Z} \cdot \mathbf{X}$ Won't you come and sing with me?

HARRY RIDTHEAM TO WHI--.<br>Nords by Mildred J. Hill & Pauy S. Hill<br>Music by Mildred J. Hill & Pauv S. Hill C1935 by SUMMY-BIRCHARD MUSIC INC.<br>All rights reserved. Used by permission.<br>Print rights for Japan administered by YAMAHA MUSIC FOUNDATION

### **ハッピー・バースデイ**

Happy birthday to you Happy birthday to you  $H$ appy birthday dear  $OO$ Happy birthday to you

ぽっぽつぽつはとぼっぽ まめがほしいか そらやるぞ みんなでなかよく たぺにこい

'さと

おおきなくりのきのしたで

あなたと わたし なかよくあそびましょ

.

おおきなくりの きのしたで

おおきなくりの きのしたで

### JASRAC **\0509046-501**

### 株式会社トミー

トミーでは、「子供たちに安全で楽しいおもちゃと夢を」を第一に考えております。そのため常に製品に 対し研究改良を行っており、お罠い上げ時期によって同一商吊の中にも多少異なるものや、バッケージ の写真やイラストなどと異なる場合がございますがご了承ください。製品につきましては、万全の注意 をはらって製造に当たっておりますが、万 お気付きの点がございましたら下記までこ連絡ください。 株式会社トミー お客様相談室

124-8511 東京都葛飾区立石7-9-10 TEL 03-3693-1031 〒532-0003 大阪府大阪市淀川区宮原4-3-7 TEL O6-6395-1031 \*電話受付時間 月~金曜日(祝日・祭日を除く) 10~17時 おかけ閻遍えのないようご注意ください

--------------------------------<キリトリ線>― ―------------------------------11 學; ディズニーキャラクターズ マイクであいうえお **インター 保証書 - インター TOMY** <sup>L</sup>` ●便璽弓 電 話 **College** お名前 フリガナ |悶 | お買い上げ日 年 月 日 |<br>|<br>|<br>|<br>|<br>|<br>| ED 販売店名 (販売店名印のないものは無効です。 故障内容を記入してください. インター・インター アイディング・ディー アイディング・ディー アイディング・ディー 保証期間6ヶ月 株式会社トミー

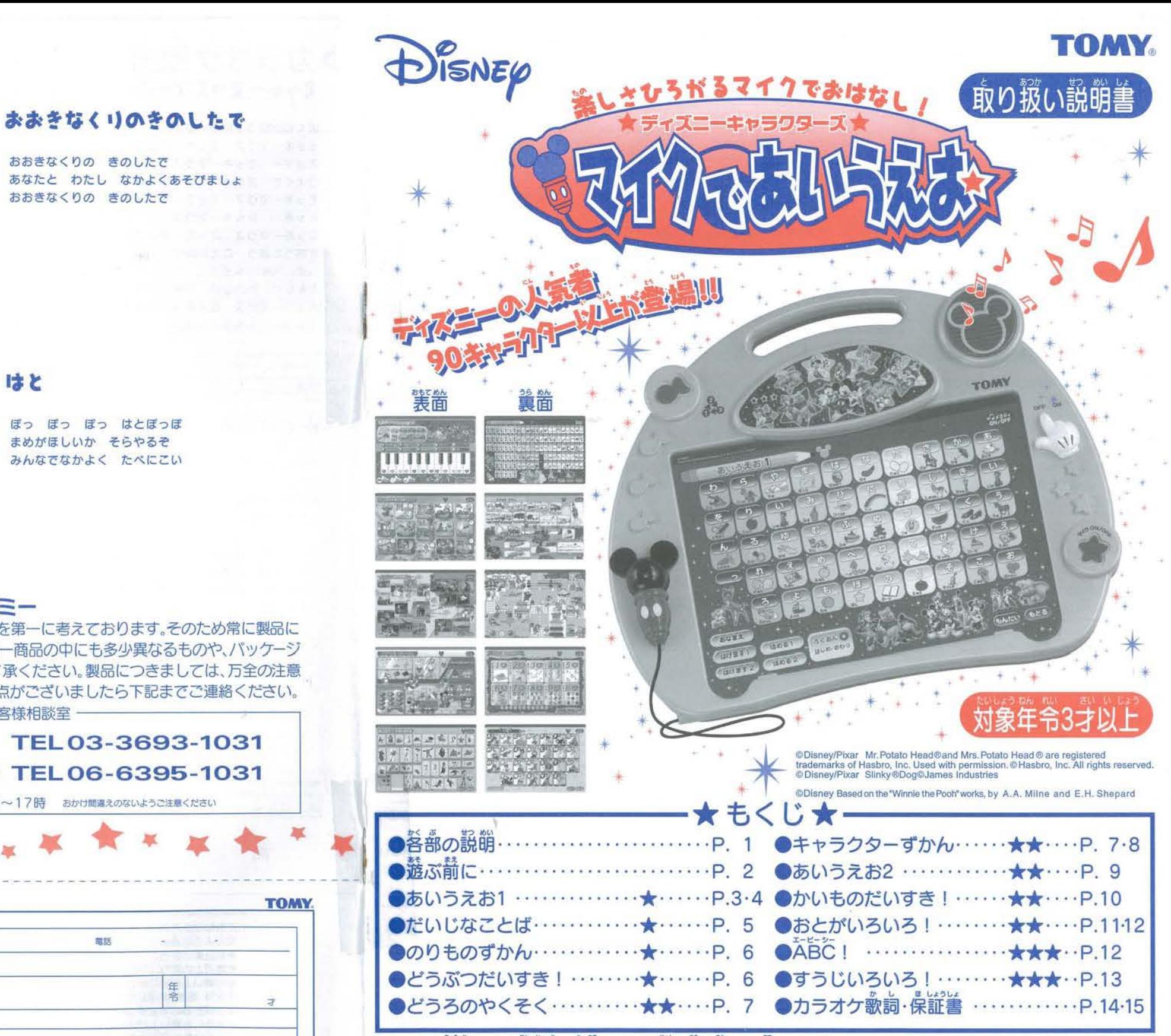

※ステップ表示(★)は、難易度の自安です。この順に遊ぶ事を、お勧めするものではありません。 このたびは TOMY デイズニーキャラクターズ「マイクであいうえお」をお貞ぃ上げい ただきまして、まことにありがとうございます。ご使角の前に、この取り扱い説明書を よくお読みください。また、読み終わった後は必ず保管しておいてください。